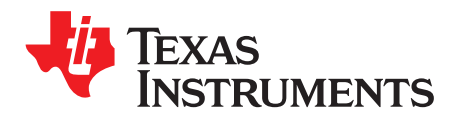

SLUUBM2A-November 2018-Revised January 2020

# Using the UCC27282EVM-335

This user's guide describes the characteristics, operation, and use of the UCC27282 Evaluation Module (EVM). A complete schematic diagram, PCB layouts, and BOM are included in this document.

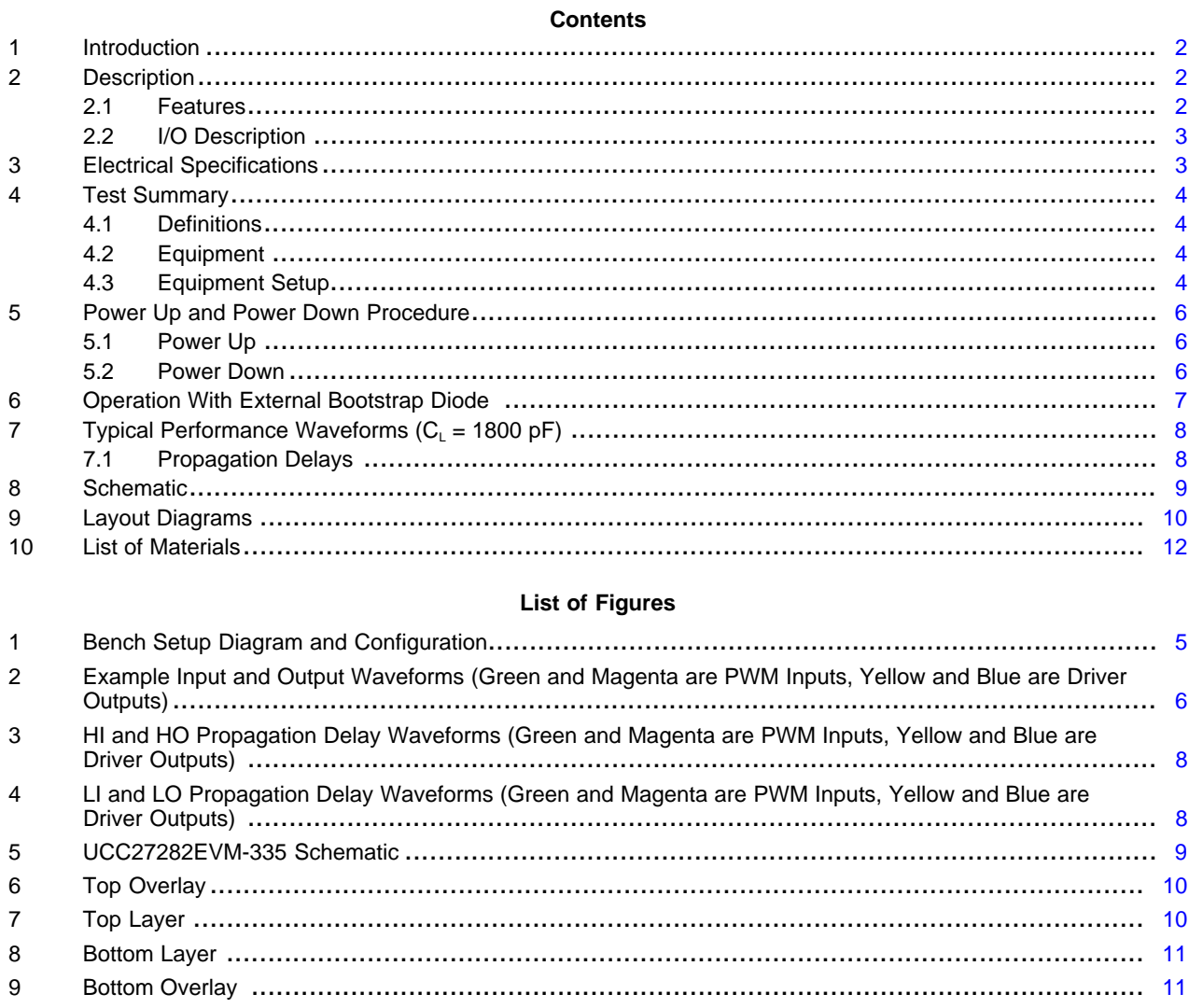

# **List of Tables**

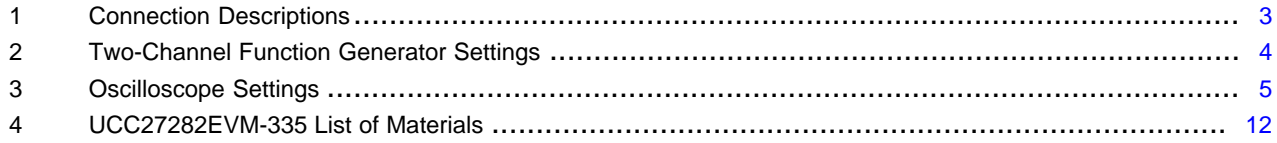

 $\overline{1}$ 

# **Trademarks**

Texas **STRUMENTS** 

All trademarks are the property of their respective owners.

#### <span id="page-1-0"></span>**1 Introduction**

The UCC27282EVM-335 is designed to primarily evaluate the UCC27282 performance. This driver is a 100-V boot voltage, high-side, low-side driver with 3-A peak source and sink current for driving two N-Channel MOSFETs. The same board can be used to evaluate other pin-to-pin compatible parts in the supported package. The UCC27282 has low propagation delay and low propagation delay matching between the high- and low-side rising and falling edges of the driver outputs for reliable timing of the gatedrive signals. The UCC27282 inputs can tolerate signals as high as 16 V regardless of the  $V_{DD}$  voltage which enhances device robustness.

The UCC27282 driver includes an enable function which enables the driver outputs when pulled high, and disables the driver into a very low standby current mode when low. The UCC27282 also includes an interlock feature which sets both LO and HO driver outputs low when both LI and HI inputs are high at the same time. This prevents turning on the high-side and low-side MOSFETs at the same time enhancing robustness of the power train design.

### <span id="page-1-1"></span>**2 Description**

The EVM is developed in such a way that the UCC27282 driver performance can be evaluated and compared to data sheet parameters, or externally connected to power devices with provisions for source and sink gate-resistance flexibility. The UCC27282EVM-335 evaluation board uses surface-mount test points allowing connection to LI, HI, VDD, and HB inputs. A variety of other test points are available for probing the UCC27282. The input bias is configured such that the VHB-VHS high-side bias can be sourced from VCC, or an external additional bias can be added to provide VHB-VHS directly. The highand low-side driver output returns are separated on HS and GND respectively to allow evaluation of the UCC27282 HS negative voltage capabilities. For detailed device information, see *[UCC27282](http://www.ti.com/lit/pdf/SNVSAQ5) Datasheet*.

# <span id="page-1-2"></span>*2.1 Features*

The EVM supports the following features:

- EVM for the low-voltage features of the UCC27282 gate driver
- 6-V to 16-V  $V_{cc}$  power supply range
- TTL-compatible inputs
- PCB layout optimized for bias supply bypassing cap, gate-drive resistance selection
- Capacitive load, external gate drive resistor and diode for gate drive network evaluation
- Allows quick verification of most of the data sheet parameters
- Test points allow probing all the key pins of the UCC27282

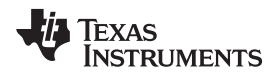

[www.ti.com](http://www.ti.com) *Description*

# <span id="page-2-2"></span><span id="page-2-0"></span>*2.2 I/O Description*

[Table](#page-2-2) 1 details the connection descriptions.

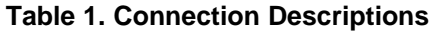

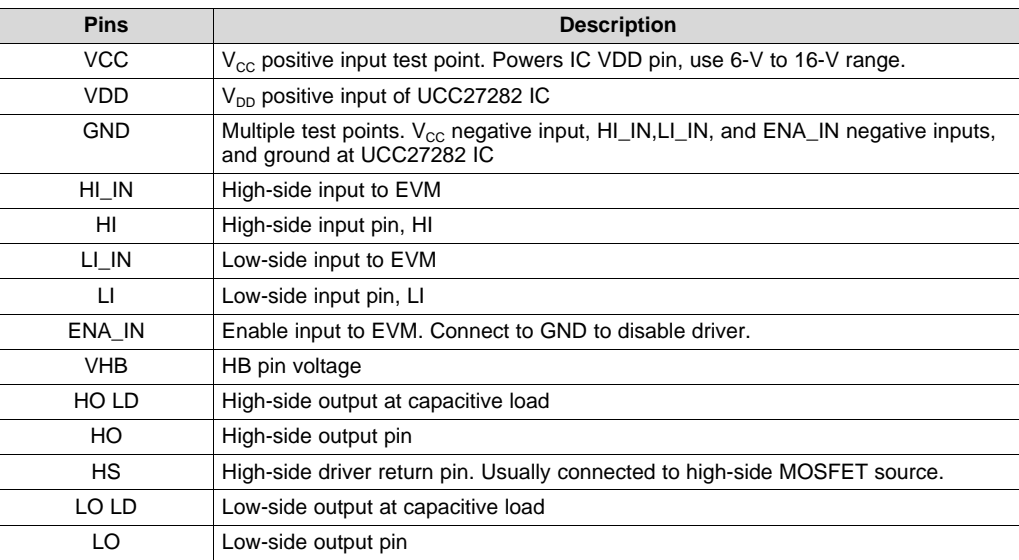

# <span id="page-2-3"></span><span id="page-2-1"></span>**3 Electrical Specifications**

Refer to the [UCC27282](http://www.ti.com/lit/ds/symlink/ucc27282.pdf) Datasheet for the full range of recommended operating specifications and design guidelines for driving loads.

# **CAUTION**

The UCC27282EVM-335 is designed for low-voltage evaluation only, and is not certified for evaluation with voltages beyond the absolute maximums listed in the electrical specifications. Do **not** evaluate high-voltage parameters with this board.

#### <span id="page-3-0"></span>**4 Test Summary**

#### <span id="page-3-1"></span>*4.1 Definitions*

This procedure details how to configure the UCC27282EVM-335 evaluation board. Within this test procedure, the following naming conventions are applied. Refer to the UCC27282EVM-335 *Bench Setup Diagram and Configuration*, [Figure](#page-4-0) 1, for details.

**DMM:** Digital multimeter

**EVM:** Evaluation module

#### <span id="page-3-2"></span>*4.2 Equipment*

#### **4.2.1 Power Supply**

DC power supply with voltage and current above 20 V and 1 A, for example: Agilent E3634A

#### **4.2.2 Function Generator**

Two-channel function generator over 10 MHz, for example: Tektronics AFG3252

#### **4.2.3 DMM**

DMM with voltage and current above 25 V and 1 A, for example: Fluke 187

#### **4.2.4 Oscilloscope**

Four channel oscilloscope with 500MHz or greater bandwidth, for example DPO 7054

#### <span id="page-3-3"></span>*4.3 Equipment Setup*

#### **4.3.1 DC Power Supply Settings**

- DC power supply #1
	- Voltage setting: 12 V
	- Current limit: 0.05 A

#### **4.3.2 Digital Multi-Meter Settings**

- DMM #1
	- DC current measurement, auto-range. Expected current is within 1 mA to 15 mA.

#### <span id="page-3-4"></span>**4.3.3 Two-Channel Function Generator Settings**

[Table](#page-3-4) 2 displays the two-channel function generator settings.

#### **Table 2. Two-Channel Function Generator Settings**

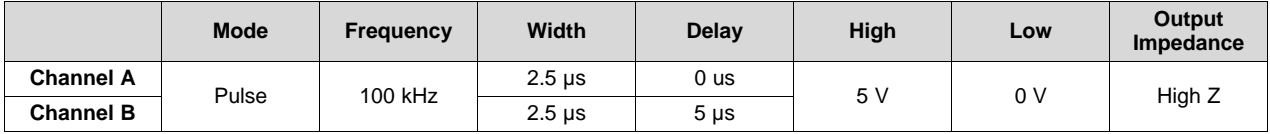

The UCC27282 interlock function will result in HO and LO in the low state if HI and LI are high at the same time.

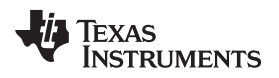

[www.ti.com](http://www.ti.com) *Test Summary*

#### <span id="page-4-1"></span>**4.3.4 Oscilloscope Settings**

[Table](#page-4-1) 3 details the oscilloscope settings.

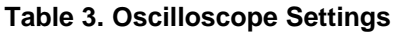

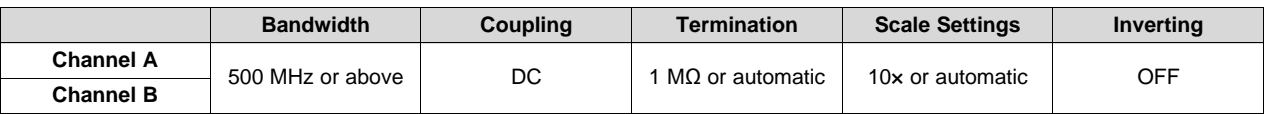

### **4.3.5 Bench Setup Diagram**

The bench setup diagram includes the function generator and oscilloscope connections.

Use the following connection procedure, refer to [Figure](#page-4-0) 1.

- First, make sure the output of the function generator and power supplies are disabled before connection.
- Apply function generator channel-A on HI\_IN-GND.
- Apply function generator channel-B on LI\_IN-GND.
- Power supply #1: apply positive lead to current input of DMM #1 and current output of DMM #1 to test point VCC; apply negative lead to test point GND.
- Apply oscilloscope channel-1 probes on HO LD-HS, minimizing the loop area as much as possible. Note the scope ground is connected to HS test point.
- Apply oscilloscope channel-2 probes on LO LD-GND, minimizing the loop area as much as possible.

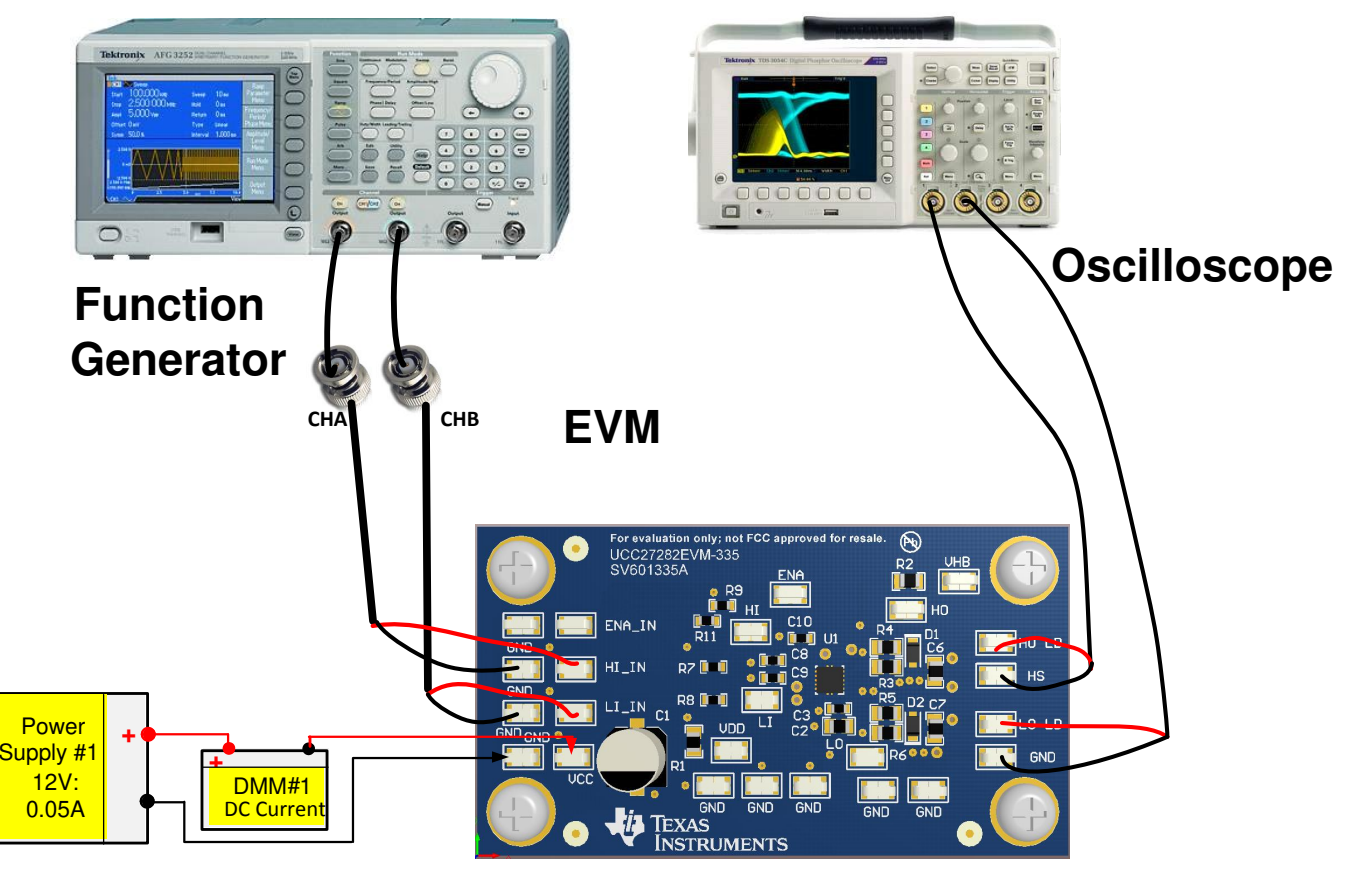

<span id="page-4-0"></span>**Figure 1. Bench Setup Diagram and Configuration**

## <span id="page-5-0"></span>**5 Power Up and Power Down Procedure**

## <span id="page-5-1"></span>*5.1 Power Up*

- 1. Before beginning the power up test procedure, verify the connections with [Figure](#page-4-0) 1.
- 2. Enable supply #1, if the current on DMM1 is more than 0.25 mA and less than 0.71 mA, everything is set correctly.
- 3. Enable function generator outputs channel-A and channel-B.
- 4. The following conditions should be present:
	- 1. Stable pulse output on channel-1 and channel-2 in the oscilloscope, refer to [Figure](#page-5-3) 2
	- 2. Frequency measurement should be 100 kHz, ±5 kHz or equal to the programmed function generator frequency
	- 3. DMM #1 should display around 4.6 mA, ±2 mA with the default load capacitance of 1.8nF. For more information about operating current, refer to *[UCC2728x](http://www.ti.com/lit/pdf/SNVSAQ5) Datasheet* .
- 5. Connect ENA\_IN test point to GND test point with a Jumper. The pulse outputs on channel-1 and channel-2 will cease operation and the voltage level should be near ground.

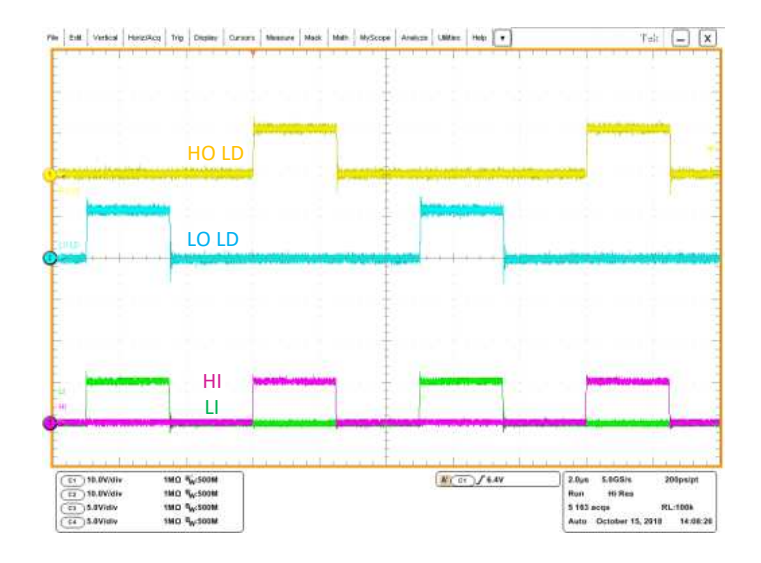

### **Figure 2. Example Input and Output Waveforms (Green and Magenta are PWM Inputs, Yellow and Blue are Driver Outputs)**

# <span id="page-5-3"></span><span id="page-5-2"></span>*5.2 Power Down*

Use the following steps to power down the EVM:

- 1. Disable function generator
- 2. Disable power supply #1
- 3. Disconnect cables and probes

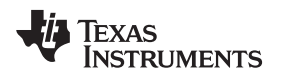

# <span id="page-6-0"></span>**6 Operation With External Bootstrap Diode**

The UCC27282EVM-335 has an external bootstrap diode included, the series resistor (R10) is not populated. This allows the user to evaluate pin compatible drivers that do not have the internal bootstrap diode which is included with the UCC27282 3-A Peak High-Side and Low-Side Driver.

As a general guideline, when using the external bootstrap diode a resistance value of 2.2 $\Omega$  to 10 $\Omega$  is recommended. Install R10 1206 size resistor for evaluation of pin compatible drivers without the internal bootstrap diode.

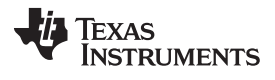

*Typical Performance Waveforms (C<sup>L</sup> = 1800 pF)* [www.ti.com](http://www.ti.com)

# <span id="page-7-0"></span>**7 Typical Performance Waveforms (C<sub>i</sub> = 1800 pF)**

# <span id="page-7-1"></span>*7.1 Propagation Delays*

The waveforms below illustrate the HI input and HO output on the top traces, and the LI input and LO output on the bottom traces in each plot.

To evaluate propagation delays and rising and falling details, it is recommended to have scope probe connections with short ground leads, see [Figure](#page-7-2) 3 and [Figure](#page-7-3) 4.

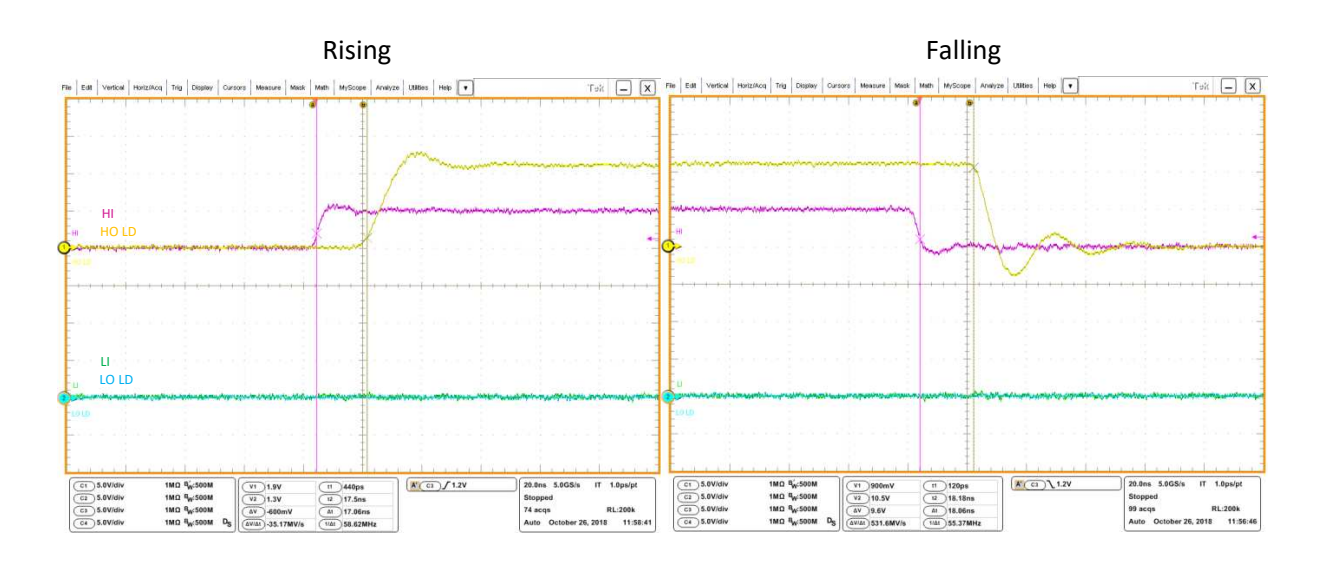

**Figure 3. HI and HO Propagation Delay Waveforms (Green and Magenta are PWM Inputs, Yellow and Blue are Driver Outputs)**

<span id="page-7-2"></span>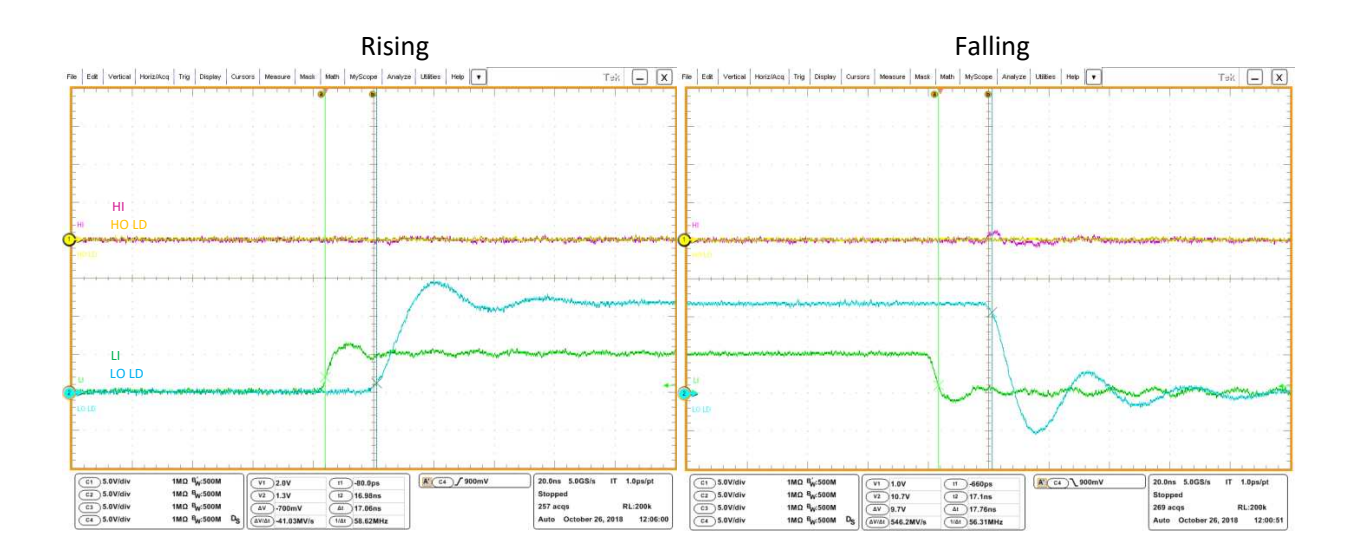

<span id="page-7-3"></span>**Figure 4. LI and LO Propagation Delay Waveforms (Green and Magenta are PWM Inputs, Yellow and Blue are Driver Outputs)**

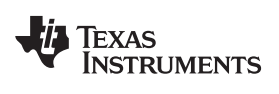

[www.ti.com](http://www.ti.com) *Schematic*

#### <span id="page-8-0"></span>**8 Schematic**

[Figure](#page-8-1) 5 shows the UCC27282EVM-335 schematic diagram.

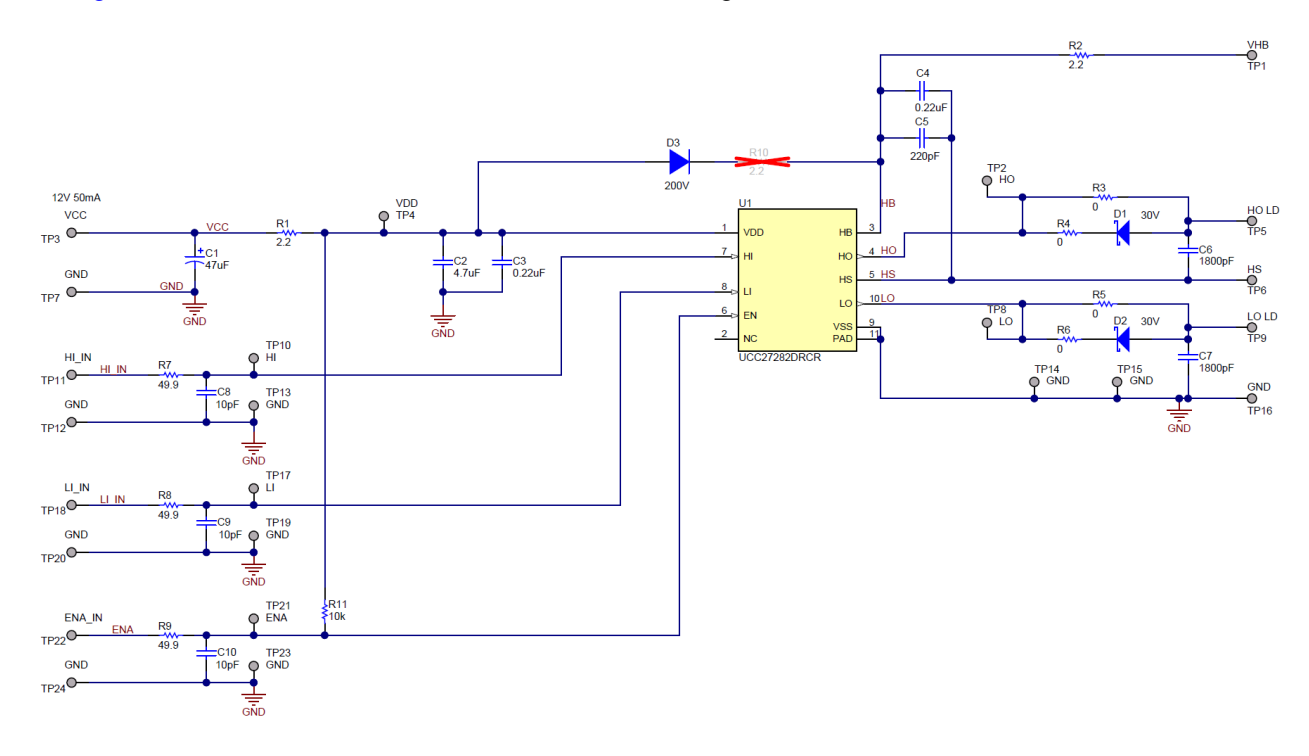

<span id="page-8-1"></span>**Figure 5. UCC27282EVM-335 Schematic**

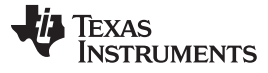

*Layout Diagrams* [www.ti.com](http://www.ti.com)

# <span id="page-9-0"></span>**9 Layout Diagrams**

The PCB layout information for UCC27282EVM-335 is shown in [Figure](#page-9-1) 6 through [Figure](#page-10-1) 9.

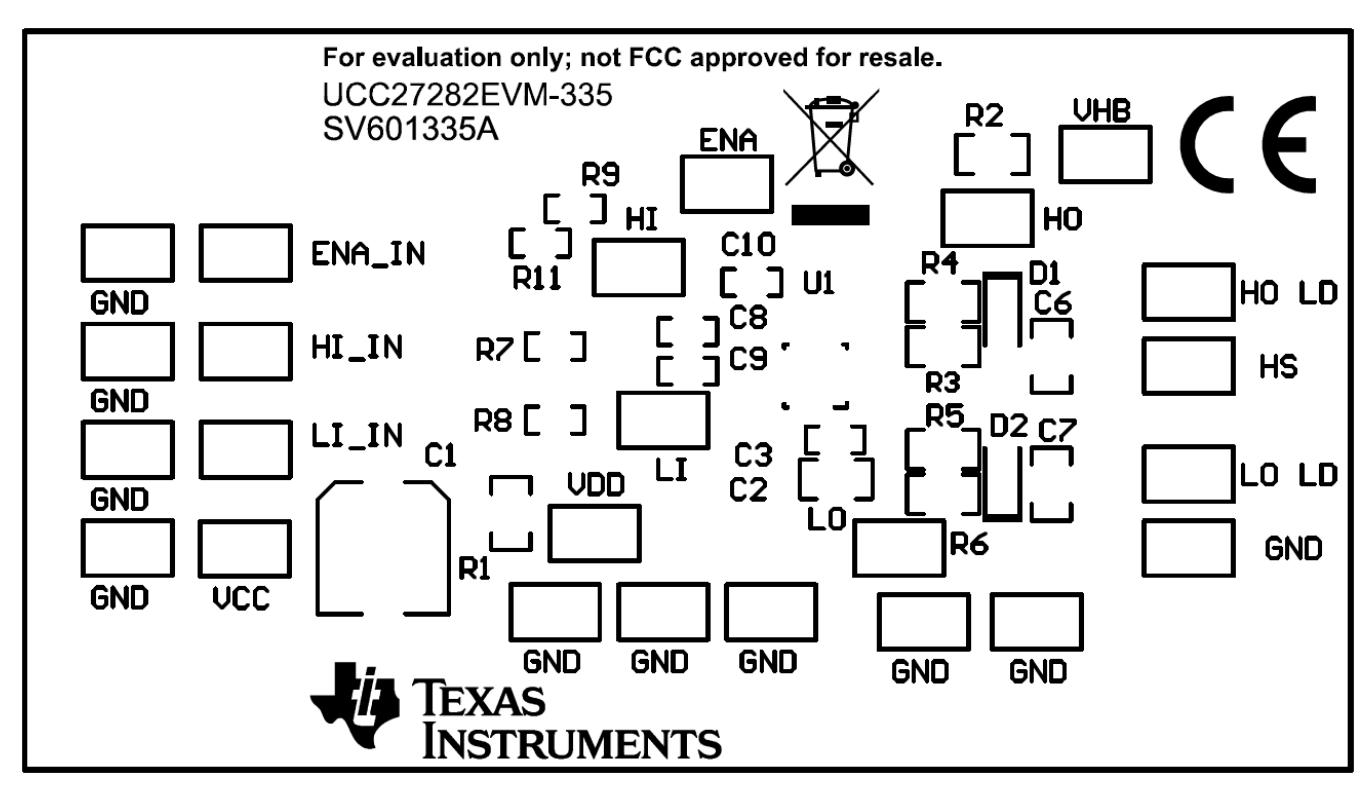

**Figure 6. Top Overlay**

<span id="page-9-1"></span>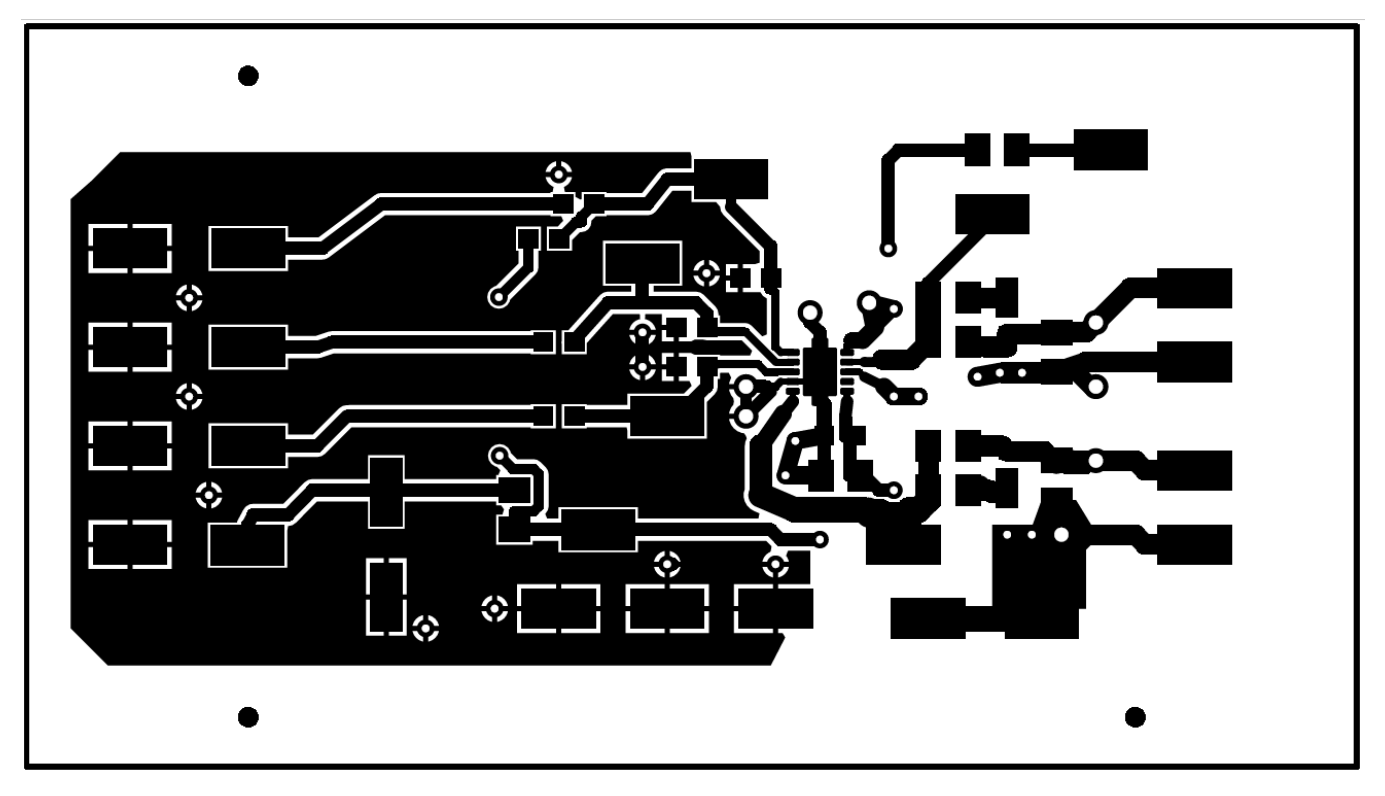

<span id="page-9-2"></span>**Figure 7. Top Layer**

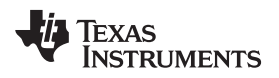

[www.ti.com](http://www.ti.com) *Layout Diagrams*

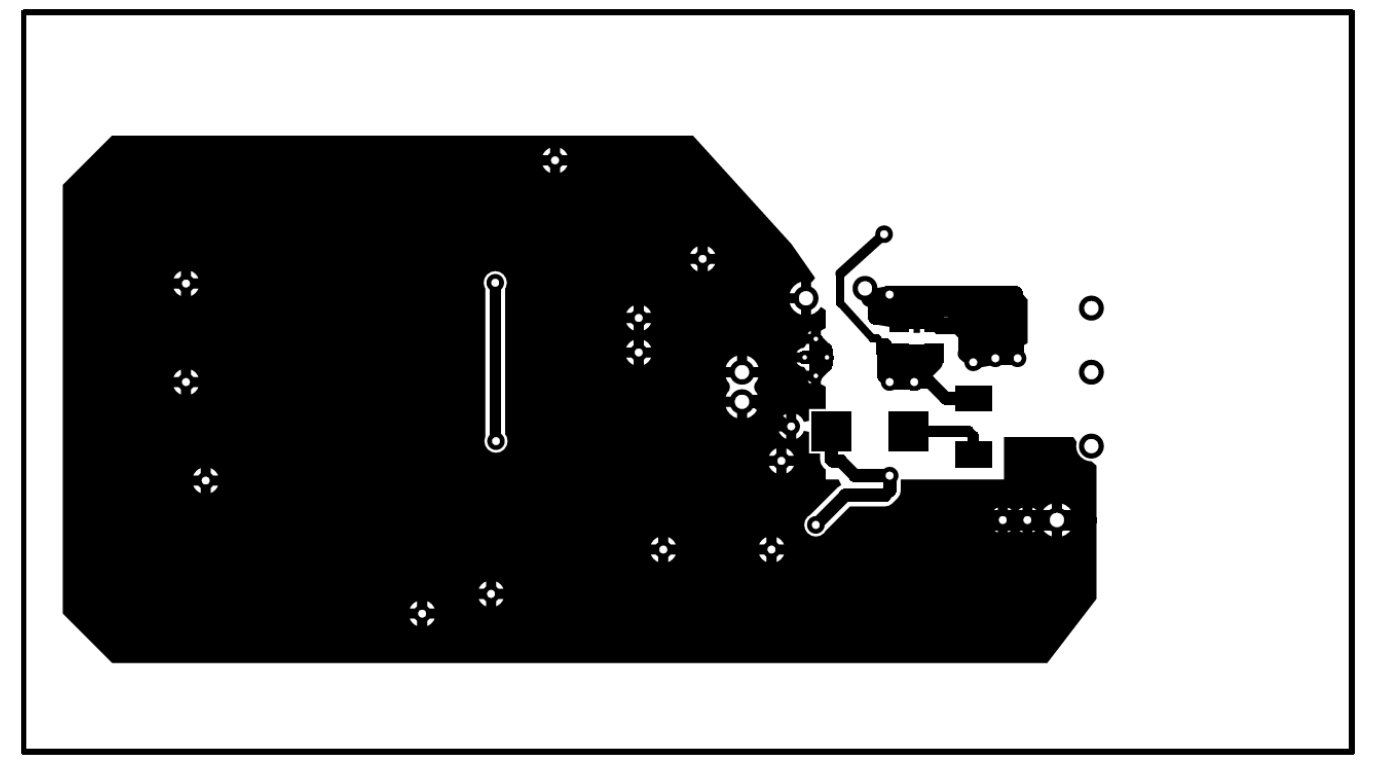

**Figure 8. Bottom Layer**

<span id="page-10-0"></span>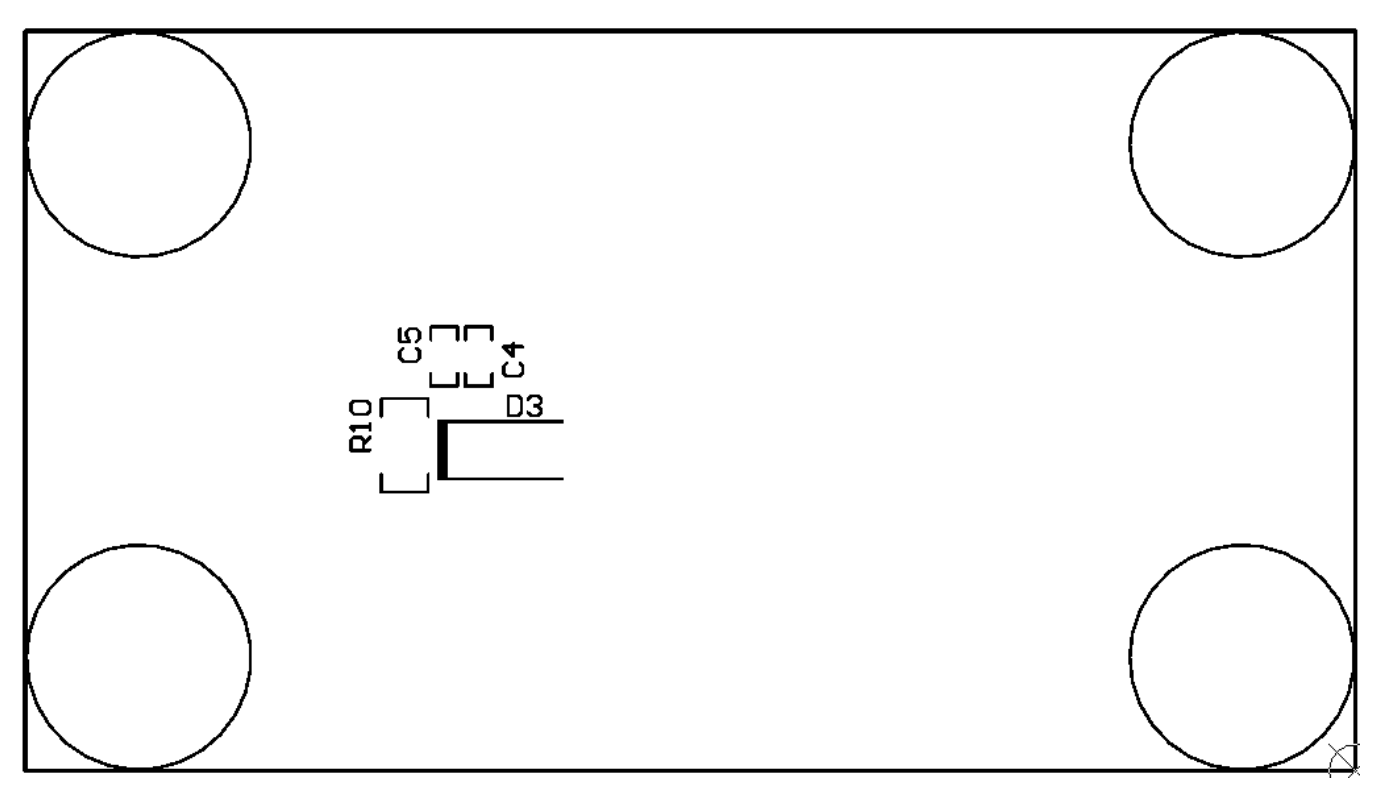

## <span id="page-10-1"></span>**Figure 9. Bottom Overlay**

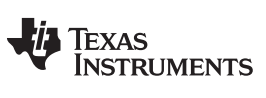

### <span id="page-11-1"></span><span id="page-11-0"></span>**10 List of Materials**

[Table](#page-11-1) 4 lists the UCC27282EVM-335 list of materials.

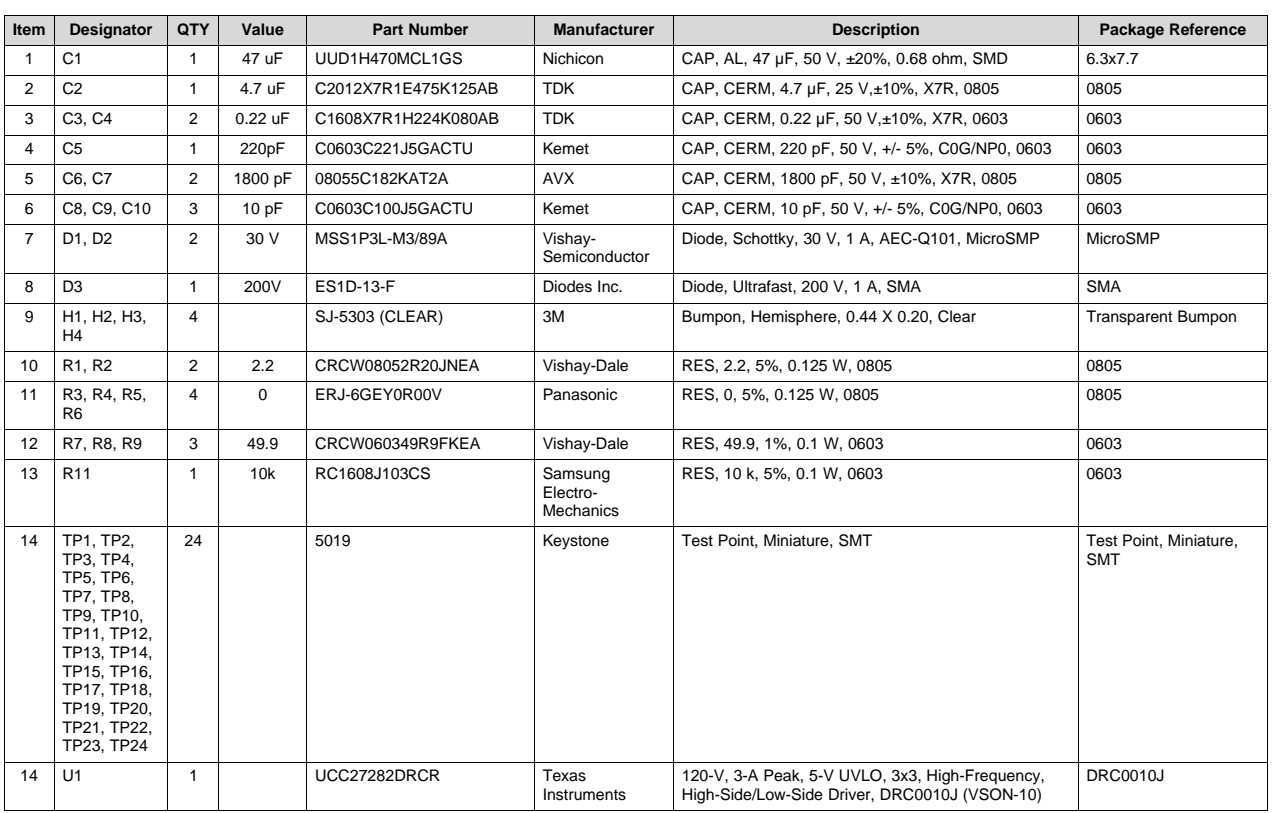

# **Table 4. UCC27282EVM-335 List of Materials**

### **Revision History**

NOTE: Page numbers for previous revisions may differ from page numbers in the current version.

### **Changes from Original (November 2018) to A Revision** ................................................................................................ **Page**

• Added UCC27282 datasheet link to updated Electrical Specifications. ........................................................... [3](#page-2-3)

#### **IMPORTANT NOTICE AND DISCLAIMER**

TI PROVIDES TECHNICAL AND RELIABILITY DATA (INCLUDING DATASHEETS), DESIGN RESOURCES (INCLUDING REFERENCE DESIGNS), APPLICATION OR OTHER DESIGN ADVICE, WEB TOOLS, SAFETY INFORMATION, AND OTHER RESOURCES "AS IS" AND WITH ALL FAULTS, AND DISCLAIMS ALL WARRANTIES, EXPRESS AND IMPLIED, INCLUDING WITHOUT LIMITATION ANY IMPLIED WARRANTIES OF MERCHANTABILITY, FITNESS FOR A PARTICULAR PURPOSE OR NON-INFRINGEMENT OF THIRD PARTY INTELLECTUAL PROPERTY RIGHTS.

These resources are intended for skilled developers designing with TI products. You are solely responsible for (1) selecting the appropriate TI products for your application, (2) designing, validating and testing your application, and (3) ensuring your application meets applicable standards, and any other safety, security, or other requirements. These resources are subject to change without notice. TI grants you permission to use these resources only for development of an application that uses the TI products described in the resource. Other reproduction and display of these resources is prohibited. No license is granted to any other TI intellectual property right or to any third party intellectual property right. TI disclaims responsibility for, and you will fully indemnify TI and its representatives against, any claims, damages, costs, losses, and liabilities arising out of your use of these resources.

TI's products are provided subject to TI's Terms of Sale ([www.ti.com/legal/termsofsale.html\)](http://www.ti.com/legal/termsofsale.html) or other applicable terms available either on [ti.com](http://www.ti.com) or provided in conjunction with such TI products. TI's provision of these resources does not expand or otherwise alter TI's applicable warranties or warranty disclaimers for TI products.

> Mailing Address: Texas Instruments, Post Office Box 655303, Dallas, Texas 75265 Copyright © 2020, Texas Instruments Incorporated